## **Promethean**

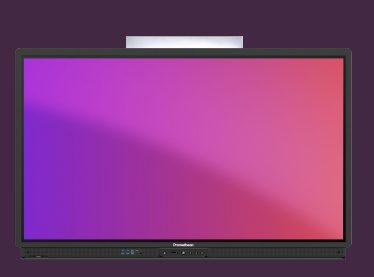

## **PŘIPOJENÍ VAŠEHO VLASTNÍHO ZAŘÍZENÍ**

## Přečtěte si, jak k dotykové obrazovce ActivPanel připojit externí PC, Macbook nebo Chromebook.

**Připojte pomocí USB-C**

Možnosti připojení najdete na panelu ActivPanel přímo nalevo od středové konzole a také na levé straně rámu panelu ActivPanel. V závislosti na možnostech připojení vašeho zařízení budete potřebovat kabel USB a HDMI nebo kabel USB-C.

## **Připojte pomocí HDMI+USB**

konzole nebo pomocí dálkového ovladače.

DMI OUT K připojení zařízení použijte přiložené Pokud má vaše zařízení port USB-C, kabely USB a HDMI. Kabel HDMI můžete použít přiložený kabel USB-C. poskytuje obraz a zvuk, zatímco kabel USB poskytuje dotykové připojení. Port USB-C ActivPanel se nachází na levé  $\mathbb{S}$   $\Box$ straně obrazovky, těsně nad vstupem Pokud chcete ovládat notebook z panelu HDMI 2. ActivPanel, je důležité připojit oba kabely. . ISB-C OUCH<sub>2</sub> Vždy používejte přiložené kabely s vaším ActivPanelem. U kabelů HDMI a USB existují rozdíly a u kabelů třetích stran nelze zaručit plnou funkčnost. DUCH<sub>3</sub> Ujistěte se, že jsou kabely zapojeny  $\blacksquare$ v párech. Pokud například používáte vstup HDMI 2 kabel USB musí být připojen ke vstupu TOUCH 2 a tak dále. Sources **Přepnout zdroj** Jakmile je vaše zařízení zapnuto a správně připojeno, přepněte zdroj buď ze středové